# **Real World Apps with React and TypeScript**

Kurt Wiersma Tech Lead - OneOme @kwiersma

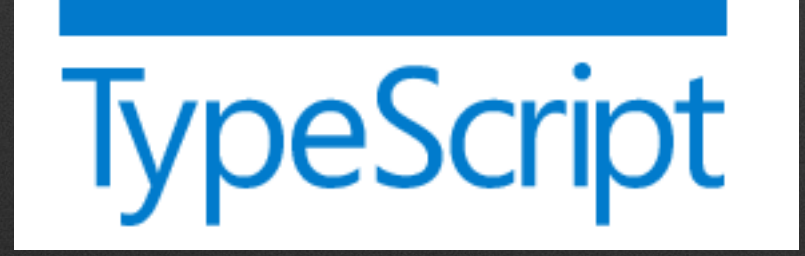

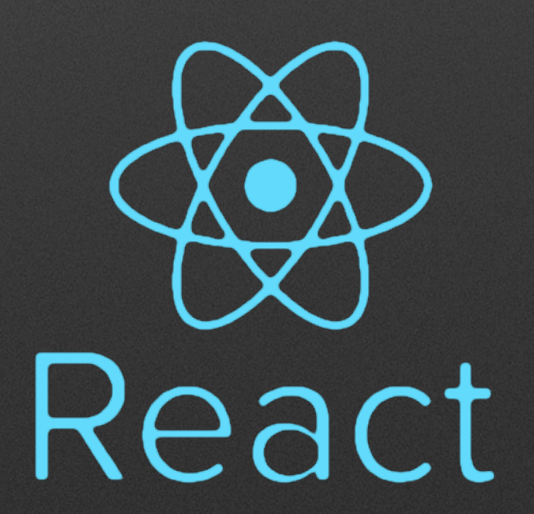

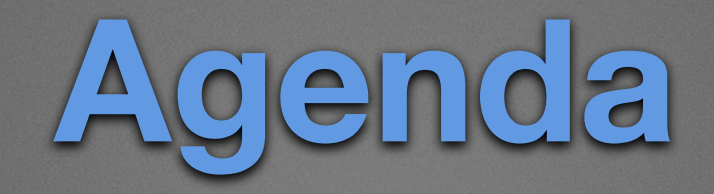

- **▶ Brief intro to TypeScript**
- **‣** How to setup a React app with TypeScript
- **‣** Building React components with TypeScript
- **‣** Building services to fetching data with TypeScript
- **‣** Managing state
- **‣** Testing React apps with TypeScript and React Testing **Library**

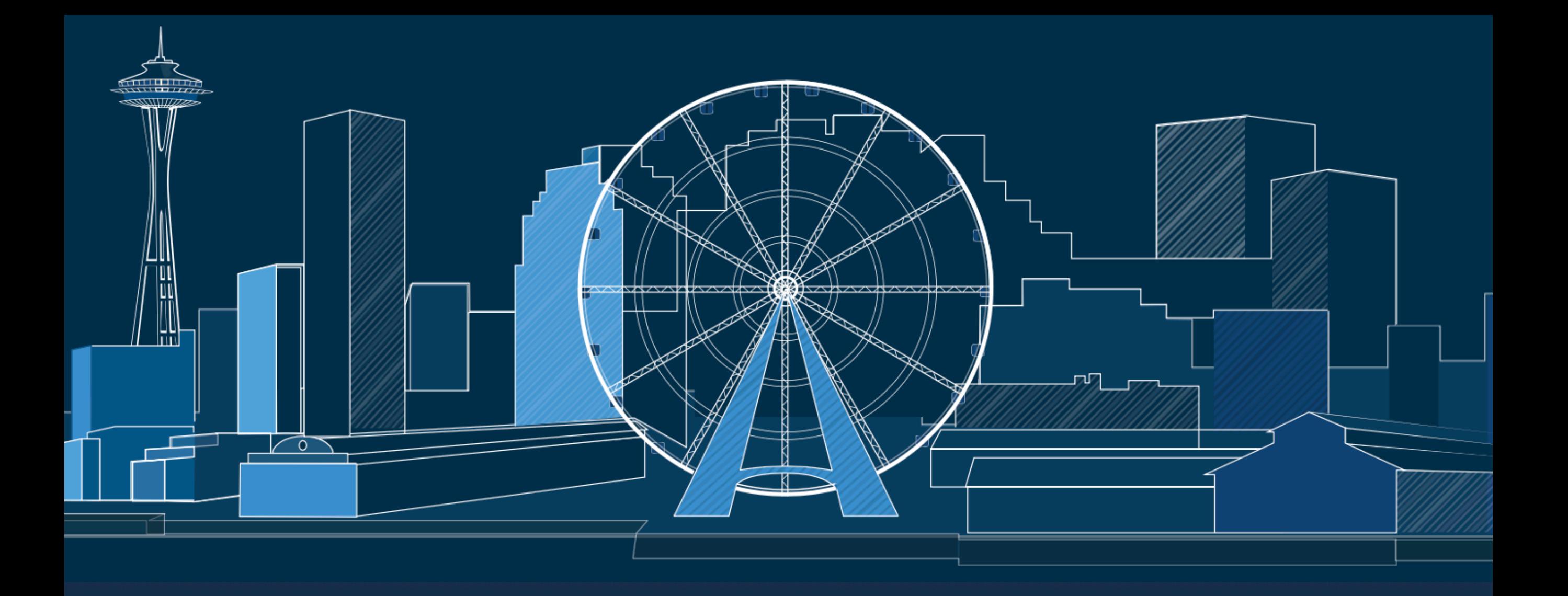

# TypeScript

#### JavaScript that scales.

TypeScript is a typed superset of JavaScript that compiles to plain JavaScript.

Any browser. Any host. Any OS. Open source.

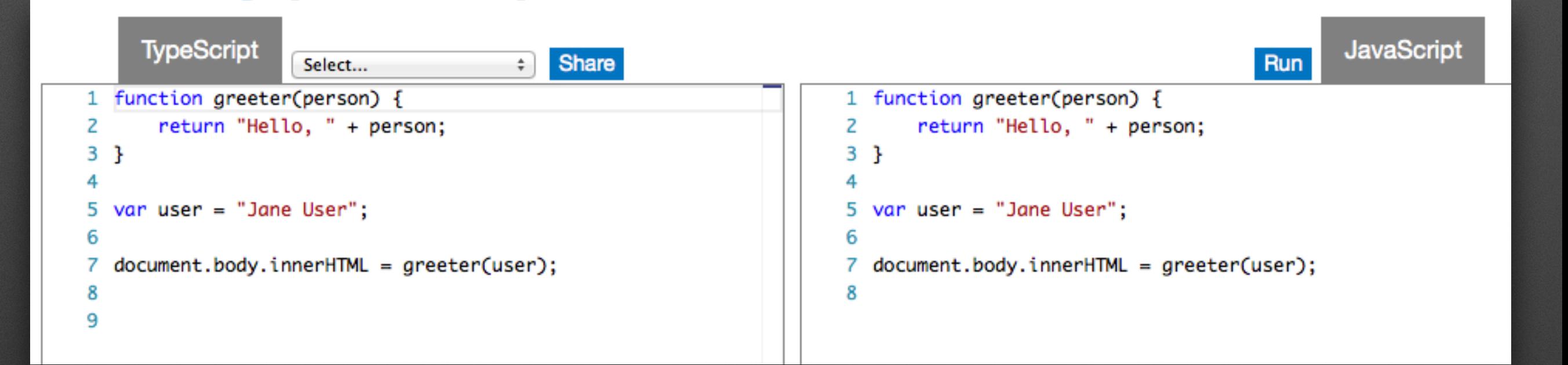

# **JavaScript is valid TypeScript**

```
1 type MyProps = \{2 // using `interface` instead 'type' is also ok
                 message: string;
             3
            4 };
             5\overline{)}6 type MyState = \{count: number;
             7
                 label: string;
            8
            9 };
            1011 class Counter extends React. Component<MyProps, MyState> {
                 state: MyState = \{12
           13// optional second annotation for better type inference
           14
                   count: 0,label: "",
           15
           16
                 \};
Syl<sup>\frac{17}{18} const</sup>
            20
           21
                 \}22
           23
                 increment = (amt: number): void => {this.setState((state) => ({}24
           25
                     count: state.count + amt,
           26
                   \}) ) ;
           27
                 \};
           28
           29
                 render() \{30
                   return (
           31
                     < p >{this.state.label} {this.state.count}
           32
           33
                     \langle/p>
           34
                   );35
                 \}
```
# **Why would you want types?**

**▶ Structure for large code bases and/or teams** 

- **‣** Catch errors early
- **‣** Provide a better structured, documented API
- **‣** Tooling can provide better code completion & refactoring

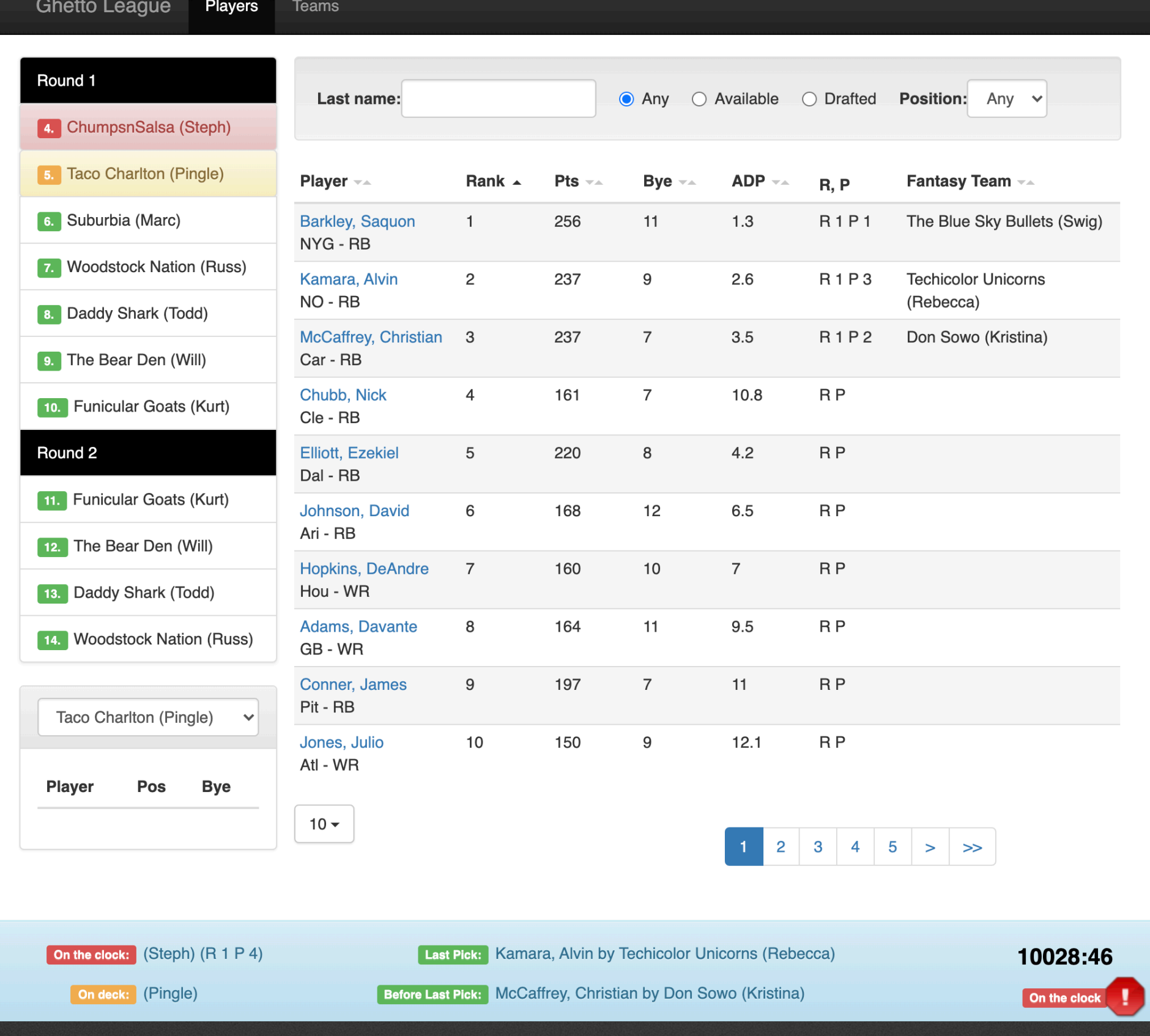

#### **Real world app demo**

### **Project setup**

- \$ npx create-react-app my-app --template typescript
- \$ cd my-app
- \$ npm start

```
6 interface TeamsState {
           teams: FantasyTeam[];
    8 }
    910 export class Teams extends Component<{}, TeamsState> {
   11
   12constructor(props: {}) {
   13
               super(props);
               this.state = \{14
                    teams: [],
   15
   16
               \};
           \}17
   18
   19
           componentDidMount() {
               draftAPI.getFantasyTeams().then((teams: FantasyTeam[]) => {
   20
\begin{pmatrix} 21 & 22 \ 22 & 3 \end{pmatrix}; this. setstate(1 tea
   25
           render() \{26
               let {teams} = this.state;
   27
               const teamRows = teams.map((team, idx) => {
   28
                    return (
   29
                        <tr key={team.id}>
   30
                             <td>{team.draftorder}</td>
   31
                             <td>{team.name}</td>
   32
                             <td>{team.owner}</td>
   33
   34
                        \frac{2}{\sqrt{t}});35
               \});
   36
   37
   38
               return (
```
 $30 -$ 

 $Crit$ 

```
Event Handlers\overline{2}3<sup>3</sup>\overline{4}5 interface IPlayerFilterProps {
       onChange: (playerFilter: PlayersFilter) => void;
 6
 7<sup>1</sup>8
   export class PlayersFilter {
 9
       public lastname: string = "";1011 \}12
13 export class PlayerFilter extends Component<IPlayerFilterProps, IState> {
14
15
     handleLastNameChange = (e: FormEvent<HTMLInputStreamputElement>) => {
16
       const newPlayerFilter = this.state.playerFilter;
       newPlayerFilter.lastname = e.currentTarget.value;
17
       this.setState({
18
19
           playerFilter: newPlayerFilter
20
       \});
21
       this.props.onChange(newPlayerFilter);
22
     \};
23
24
     render() \{return (
25
           <label className="control-label" htmlFor="lastname">Last name: </label>
26
           <input type="text" id="lastname"
27
                   className="form-control"
28
                   value={this.state.playerFilter.lastname}
29
                   onChange={this.handleLastNameChange}/>
30
       )31
32 }
```

```
1 import {FantasyTeam} from "../model";
       2
       3 const baseUrl = ";
       4 let teams: FantasyTeam[];
       5 let players: Player[];
       6
         const getFantasyTeams = (): Promise<FantasyTeam[]> => {
       8
             const teamsUrl = baseUrl + "/api2/teams";
             if (teams) \{9
                  return new Promise<FantasyTeam[]>((resolve) => {
      1011return resolve(teams)
      12\});
      13
             } else \{S<sup>14</sup><sub>15</sub>
                      .then((response) => {
                          if (response.status === 404) {
      17
                              return null;
                          \mathcal{F}18
                          return response.json();
      19
                      \})
      20
      21
                      .then((response: any): \text{FantasyTeam} => {
                          teams = response as FantasyTeam[];22
      23
                          return teams;
      24
                      \});
             \}25
      26 };
      27
      28 export const draftAPI = {
      29
             getFantasyTeams,
```
# **Fetching Remote Data**

- **‣** Add proxy config to package.json
- **‣** Run the dev server for the backend in a separate process
- **‣** In production run both the backend and front end on the same domain
- **‣** If you fetch() a polyfill is need for IE 11

```
1 \left\{ \right."name": "my-app",
   "version": "1.0.0",3
    "proxy": "http://localhost:8000",
5 \}
```
# **Managing State**

- **‣** Keep as much state local to each component as you can
- **‣** Shared state options:
	- **‣** React Hooks with Context
	- **‣** Mobx (Observables)
	- **‣** Redux

### **Redux Toolkit - Before**

```
import { Item } from "../models/item";
1
\overline{2}import { createStore } from "redux";
     import { initialItemState } from "./initialData";
 3
     import { ItemState, UpdateOwnerAction } from "./interfaces";
 4
 5
     const UPDATE_OWNER = "UPDATE_OWNER";
 6
     export const updateOwner = (item: Item, user: string): UpdateOwnerAction => ({
 \overline{7}type: UPDATE_OWNER,
 8
 9
       payload: { item, user }
10
     \}:
11
     const itemReducer = (
12
13
       state: ItemState = initialItemState,
14
       { type, payload }: UpdateOwnerAction
     ) = > {
15
16
       switch (type) \{case UPDATE_OWNER:
17
           return <sub>1</sub>18
             ...state,
19
              [payload.item.id]: { ...state[payload.item.id], owner: payload.user }
20
21
          | \cdot \rangledefault:
22
           return state;
23
24
       3
25
     \};
26
27
     export const store = createStore(itemReducer);
28
```
#### **Redux Toolkit - After**

```
import { createStore } from "redux";
 1
 \overline{2}import { createSlice, createEntityAdapter } from "@reduxjs/toolkit";
      import { initialItemState } from "./initialData";
 \overline{3}4
 5
      const itemsAdapter = createEntityAdapter();
 6
\overline{7}const { actions, reduce r } = createSlice({}8
        name: "items",
        initialState: initialItemState,
 9
        reducers: {
10
11
          updateOwner: itemsAdapter.updateOne
12-3
13
      \}) ;
14
15
      export const updateOwner = actions.updateOwner;
16
17
      \texttt{export} \texttt{ const} \texttt{ store} = \texttt{createStore}(\texttt{reduce});18
```
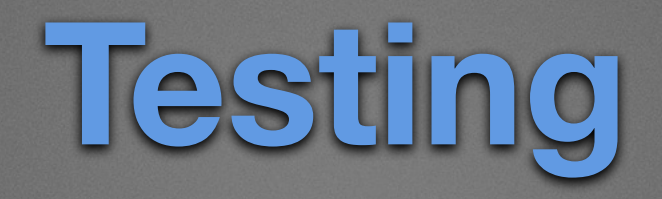

- **‣** React-Testing-Library promotes testing React components like a user would use them
- **‣** Runs on top of Jest which runs tests in node and not in a browser instance so it only has a "mini-dom"
- **‣** You should avoid testing internal component state

\$ npm install @types/jest @testing-library/react \ @testing-library/jest-dom ts-jest

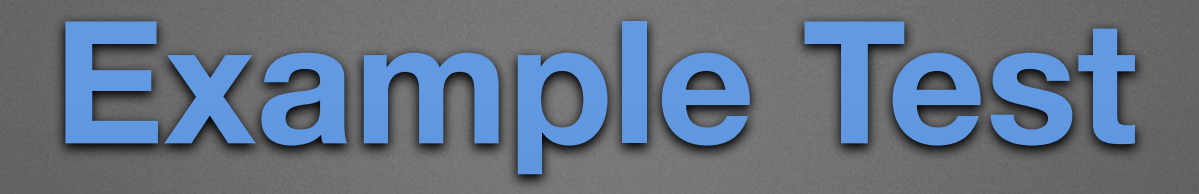

```
1 import * as React from "react";
 2 import App from "./App";
 3 import { render } from "@testing-library/react";
 \overline{4}5 test("should render app", async () => {
     const { getByText } = render(<App />);
 6
 \overline{7}8
     const navbar = await getByText("Ghetto League");
     expect(navbar := underined);9
10 });
11
```
#### App.test.tsx

```
1 import * as React from "react";<br>2 import { PlayerFilter, PlayersFilter } from "./PlayerFilter";
 3 import { render, fireEvent } from "@testing-library/react";
 \overline{4}5 test("should render last name field", async () => {
       const changeHandler = jest.fn();
 6
       const { getByLabelText } = render(<PlayerFilter onChange={changeHandler} />);
 7
 8
 9const input = getByLabelText("Last name:") as HTMLInputElement;
10expect(input !== undefined);11
12
       fireEvent.change(input, { target: { value: 'a' } });
13
14
       expect(input.value).toBe('a');expect(changeHandler).toHaveBeenCalledTimes(1);
15
       let playerFilter = new PlayersFilter();
16
17
       playerFilter. lastname = "a";
       expect(changeHandler).toHaveBeenCalledWith(playerFilter);
18
19 });
20
```
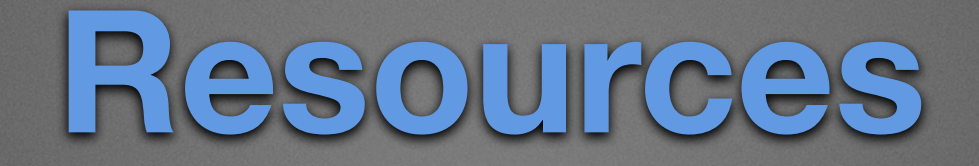

- **‣** Sample app
	- **‣** <https://github.com/kwiersma/react-league>
- **‣** React + TypeScript Cheatsheets
	- **‣** <https://github.com/typescript-cheatsheets/react-typescript-cheatsheet>
- **‣** Create React App Redux TypeScript:
	- **‣** <https://github.com/reduxjs/cra-template-redux-typescript>
	- **‣** <https://redux-starter-kit.js.org/usage/usage-with-typescript>
- **‣** Testing with React + TypeScript + React Testing Lib (Kamran Ayub)
	- **‣** [https://www.pluralsight.com/guides/how-to-test-react-components-in](https://www.pluralsight.com/guides/how-to-test-react-components-in-typescript)**[typescript](https://www.pluralsight.com/guides/how-to-test-react-components-in-typescript)**

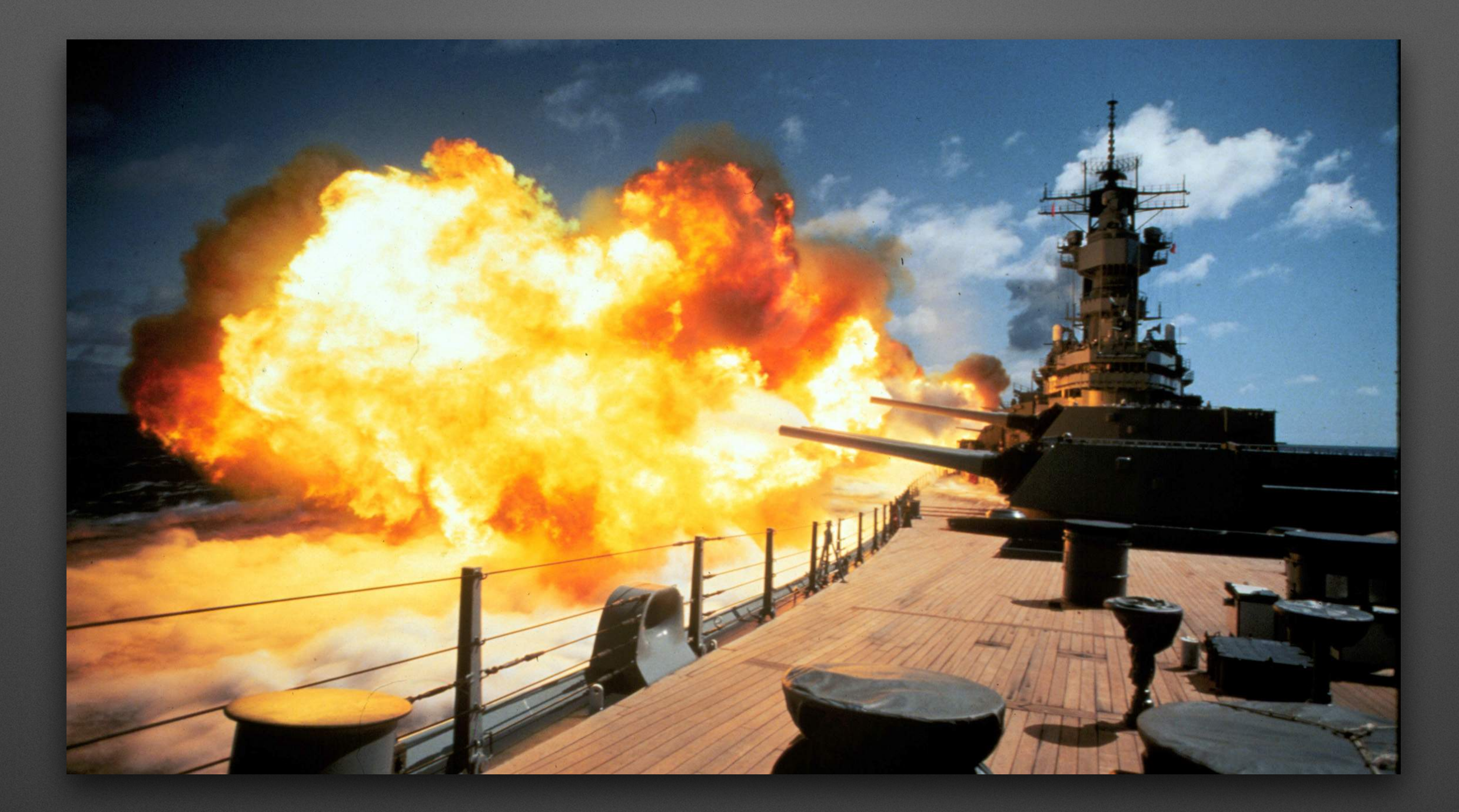

#### **Questions & Answers (hopefully)**

Fire away!